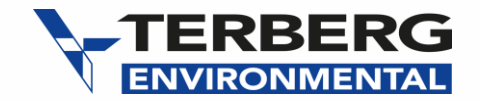

# **How to register a product**

**FOR DISTRIBUTORS ONLY**

To start, go to [My Terberg](http://www.terbergenvironmental.com/distributor-support-home/my-terberg/) on the Distributor Portal

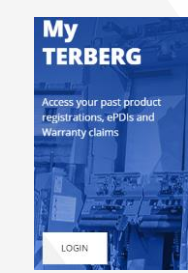

1

Ensure that you complete all sections which are marked **\***

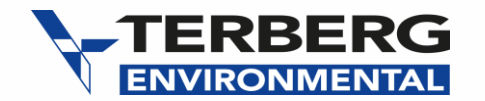

#### DISTRIBUTOR & END USER DETAILS

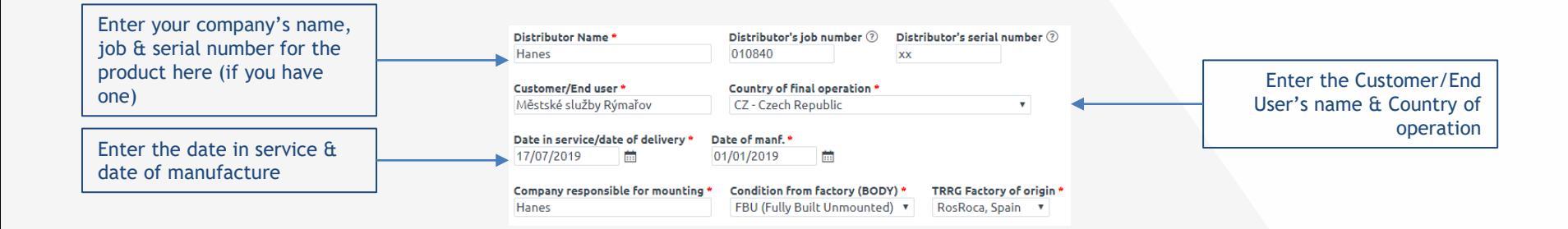

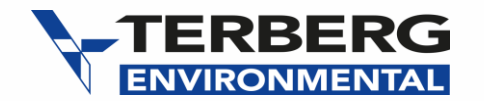

## PRODUCT INFORMATION

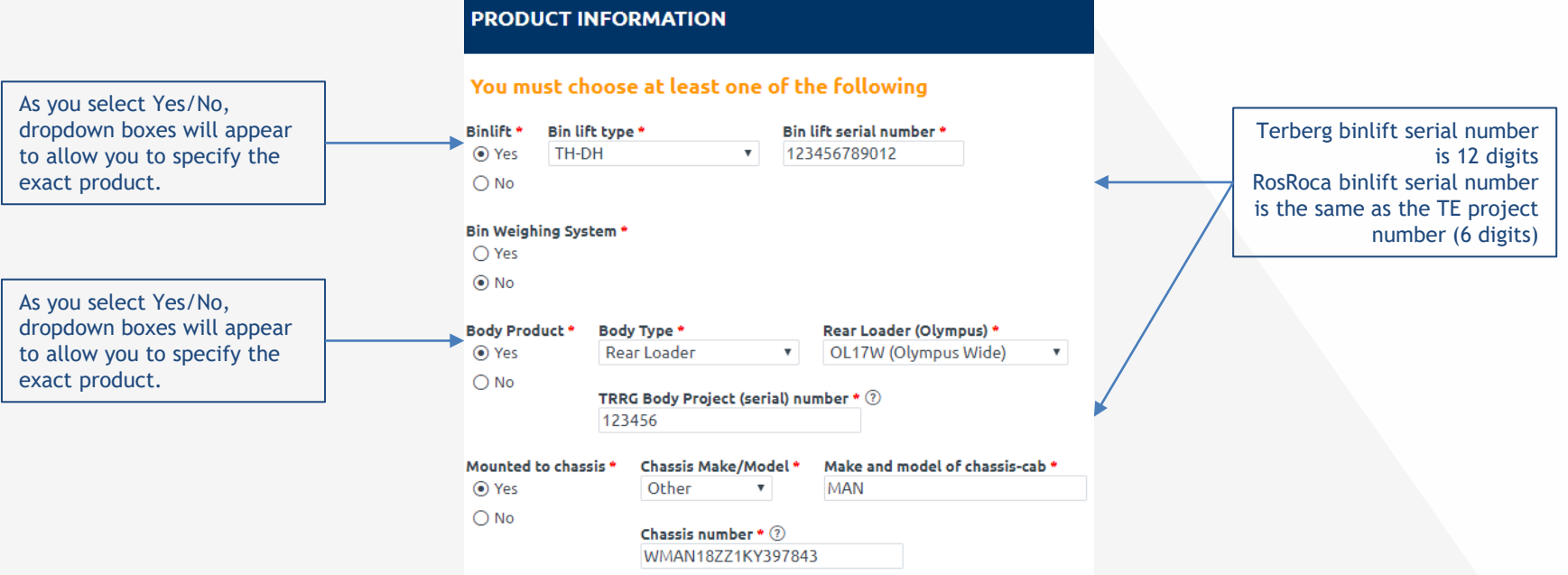

3

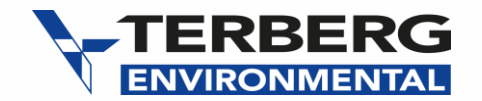

## **END USER WARRANTY TERMS & AGREEMENT**

#### END CUSTOMER TERMS & AGREEMENTS WITH DISTRIBUTOR

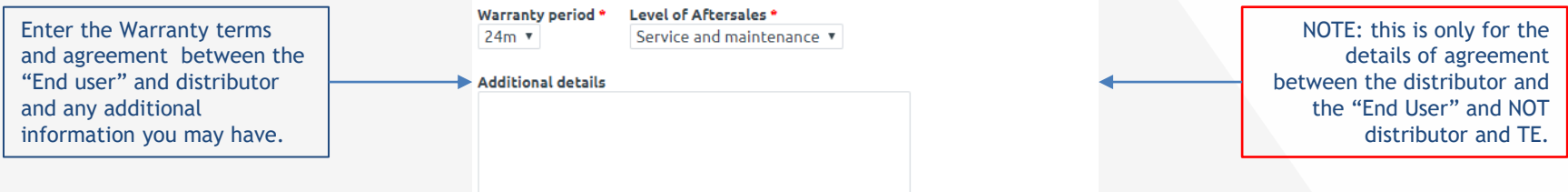

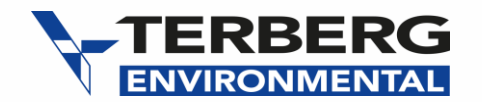

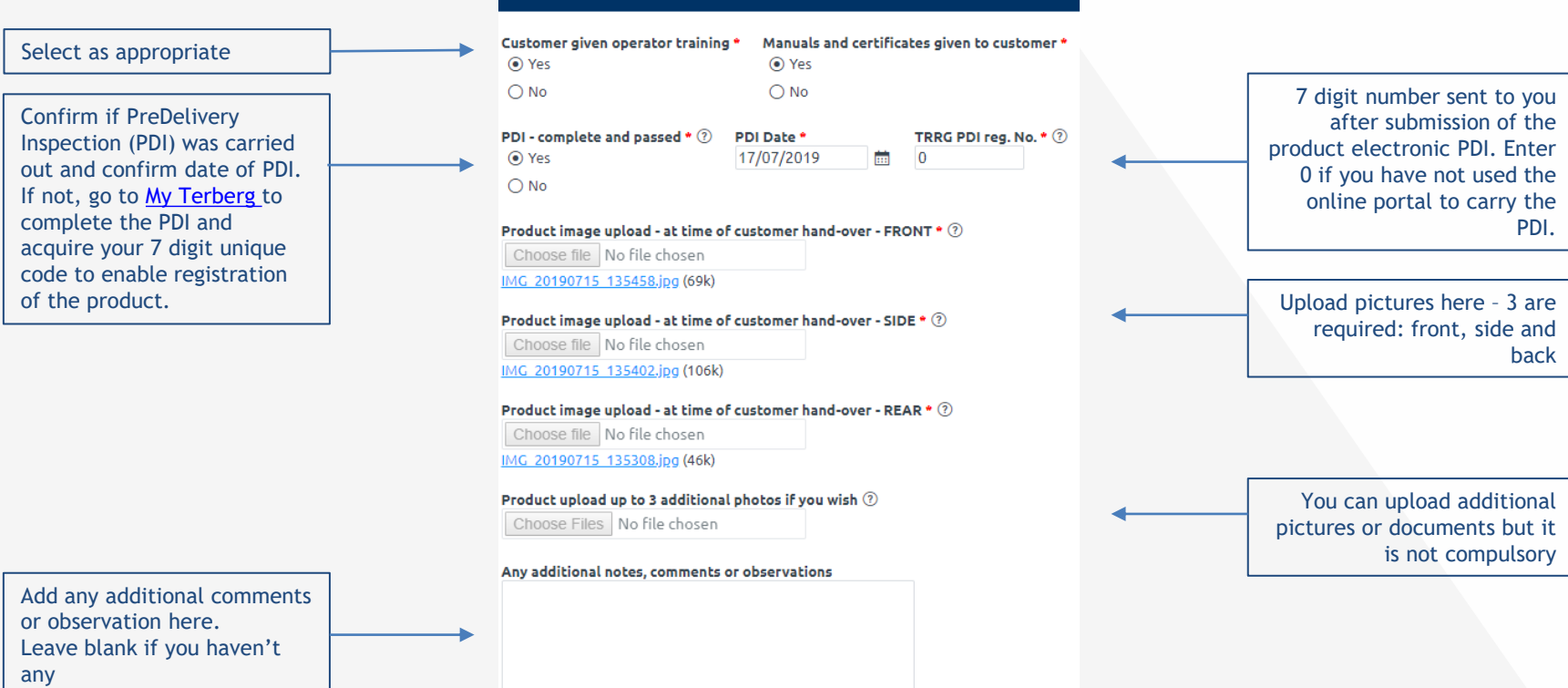

**FURTHER DETAILS** 

5

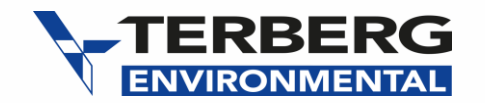

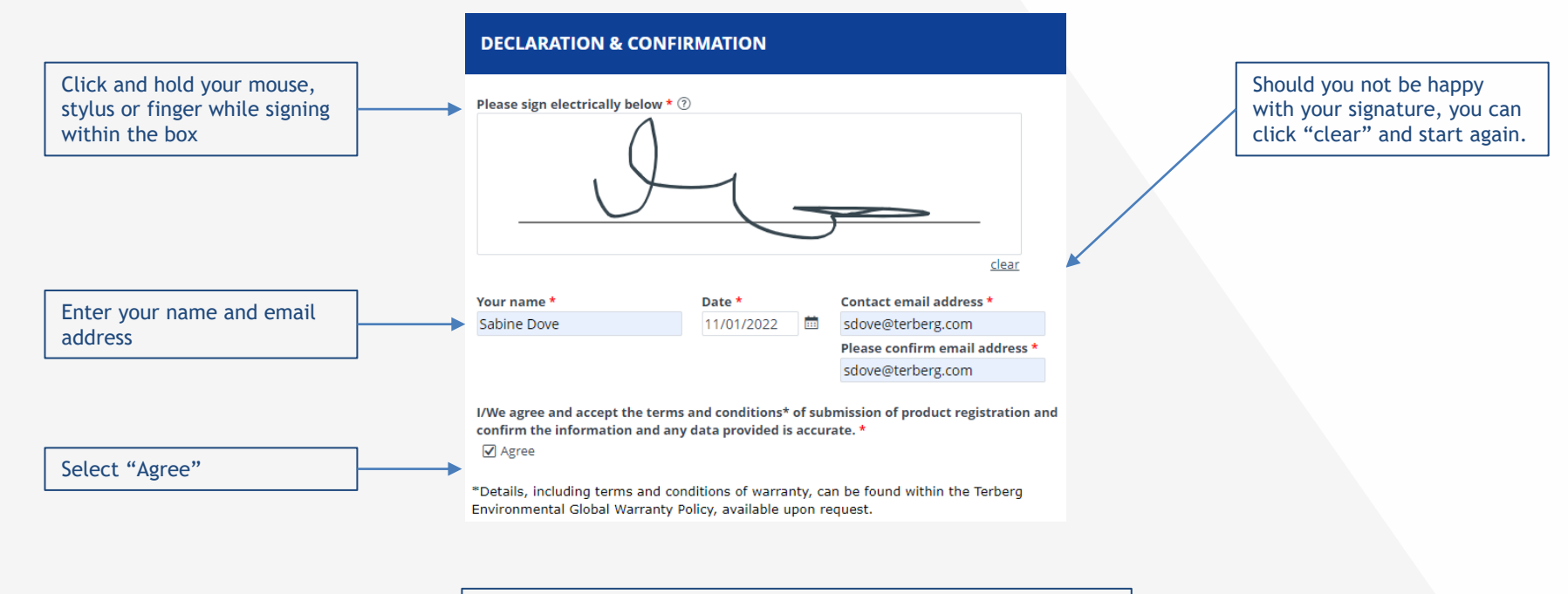

\*For full Terberg Environmental Export Warranty Policy, [click here](https://www.terbergenvironmental.com/globalassets/trrg/distributor-support/useful-information/trrg-warranty-policy-global-markets-v1.6-1.pdf)

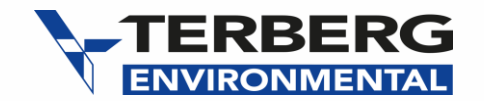

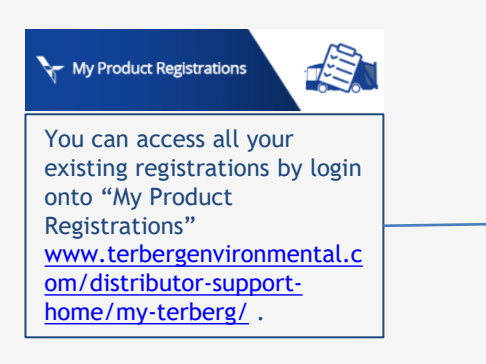

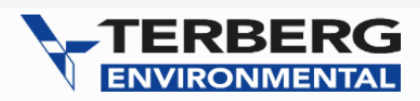

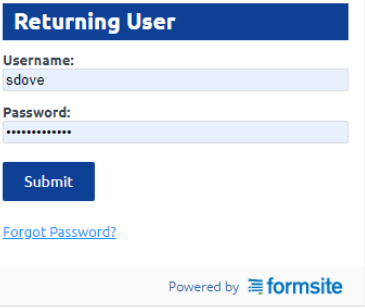

7